# **v1.8**

 **1.8**

```
 :
    Linux, docker ( Ubuntu Server 20);
   \bullet 12;
      , ;
       100 ;
   \bullet 1/.
 sudo ()
 :
```
echo "\$(whoami) ALL=(ALL) NOPASSWD: ALL" | sudo EDITOR='tee -a' visudo

```
 . sudo .
```
# <span id="page-0-0"></span>ECCM

, , tar-. FTP-. . .

:

```
wget ftp://wifiguest:GuestWiFi@ftp.eltex.org/eccm/eccm-1.8.tar.gz
mkdir eccm
sudo tar -zxvf eccm-1.8.tar.gz -C eccm/
```
## docker docker-compose

```
 — , , compose-tools.sh, --install:
```

```
cd eccm
sudo ./compose-tools.sh --install
```
#### docker :

```
docker --version
```
, docker :

Docker version 20.10.18, build b40c2f6

docker-compose :

docker compose version

, docker-compose :

# **ECCM**

ECCM , docker-compose. docker-:

- (PostgreSQL 14.2);
- (OSS ORY Hydra Oathkeeper);
- ECCM.
- , Eltex.EDM.

"[v1.8](https://docs.eltex-co.ru/pages/viewpage.action?pageId=349405966) ".

## ECCM

, , , 100 . , . :

sudo ./compose-tools.sh -h

" [compose-tools.sh"](#page-7-0).

## ECCM

:

sudo ./compose-tools.sh --start <ECCM ADDRESS>

, \*\*ECCM ADDRESS\*\* -  $IP$ -, ., 100.110.2.2, :

sudo ./compose-tools.sh --start 100.110.2.2

ECCM ADDRESS, . . , , --start ECCM ADDRESS. Δ

#### :

sudo ./compose-tools.sh --stop

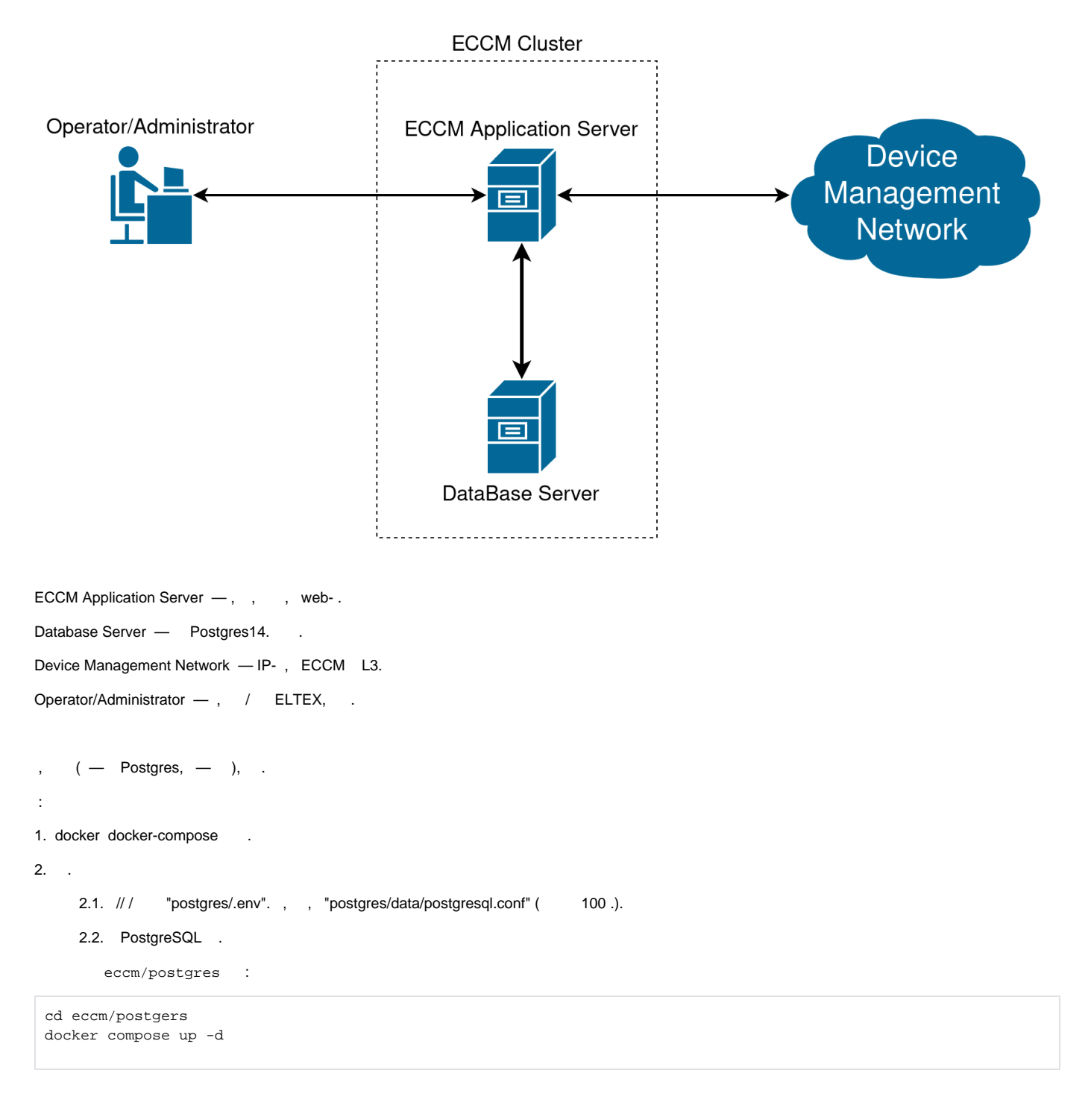

3.

3.1., CCCM ( identity-provider; ; ), "identity-provider/.env"., ( web-; ; ; / ) "eccm/.env". 3.2. : sudo ./compose-tools.sh --start <ECCM ADDRESS> --external-database <DB ADDRESS>:<PORT>

, <DB ADDRESS> <PORT>-  $IP-$ , ., 100.110.2.2, 100.110.2.4, 5432, :

sudo ./compose-tools.sh --start 100.110.2.2 --external-database 100.110.2.4:5432

, ECCM , , :

```
postgres/.env
postgres/data/postgresql.conf
identity-provider/.env
eccm/.env
```
## **postgres/.env**

postgres/.env , Postgres . :

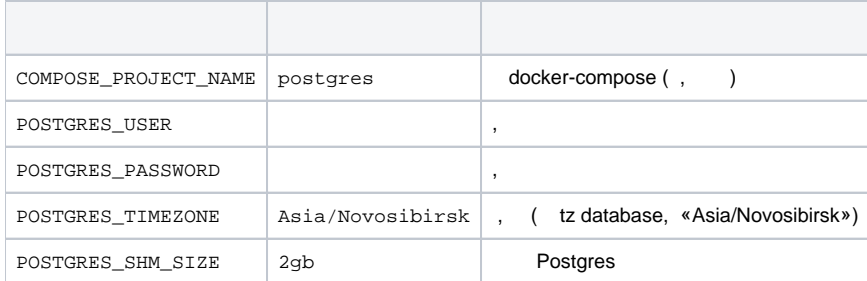

## **postgres/data/postgresql.conf**

, . 100 . ECCM ELTEX.

## **identity-provider/.env**

identity-provider/.env, , ECCM.

```
# nginx proxy, 
IDENTITY_PROVIDER_WEB_ADDRESS=<IP >
IDENTITY_PROVIDER_WEB_PORT=9090
```
## Postgres # Postgres, POSTGRES\_HOST=<IP > POSTGRES\_PORT=5432 POSTGRES\_USER=tester POSTGRES\_PASSWORD=tester

:

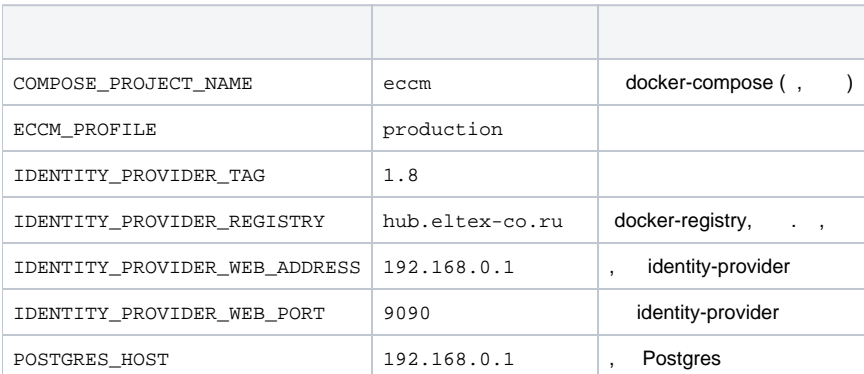

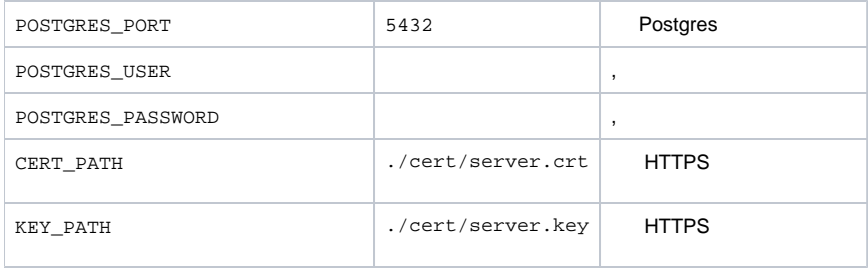

## **eccm/.env**

eccm/.env , .

COMPOSE\_PROJECT\_NAME=eccm ECCM\_PROFILE=production ECCM\_TAG=1. 8 ECCM\_REGISTRY=hub.eltex-co. ru # ECCM\_BACKBONE\_ADDRESS=192.168.0.1 ECCM\_WEB\_ADDRESS=192.168.0.1 # Identity provider (external) # identity-provider IDENTITY\_PROVIDER\_HOST=192.168.0.1 IDENTITY\_PROVIDER\_PORT=9090 IDENTITY\_PROVIDER\_PATH=/identity-provider IDENTITY\_PROVIDER\_HYDRA\_PUBLIC\_PATH=/hydra /public IDENTITY\_PROVIDER\_HYDRA\_ADMIN\_PATH=/hydra/admin ECCM\_WEB\_PORT=80 ECCM\_TIMEZONE=Asia/Novosibirsk ECCM\_LOGLEVEL=INFO # # MAX\_PARALLEL\_TASKS=4 # HTTPS CERT\_PATH=./cert/server.crt KEY\_PATH=./cert/server.key JAVA\_CERT\_PATH=/app/resources/cert/server.crt ECCM\_WEB\_HTTPS\_PORT=443

:

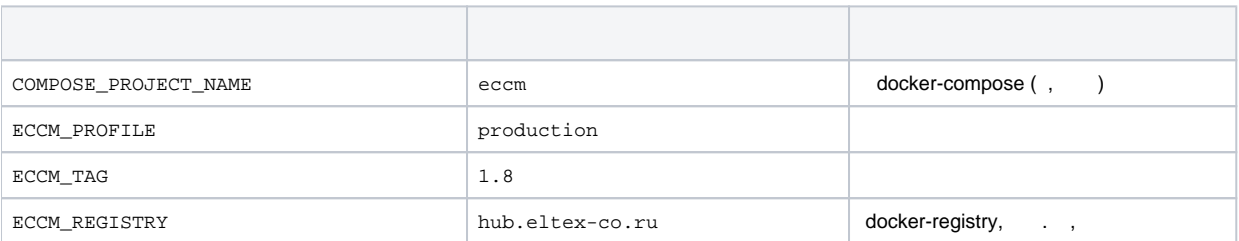

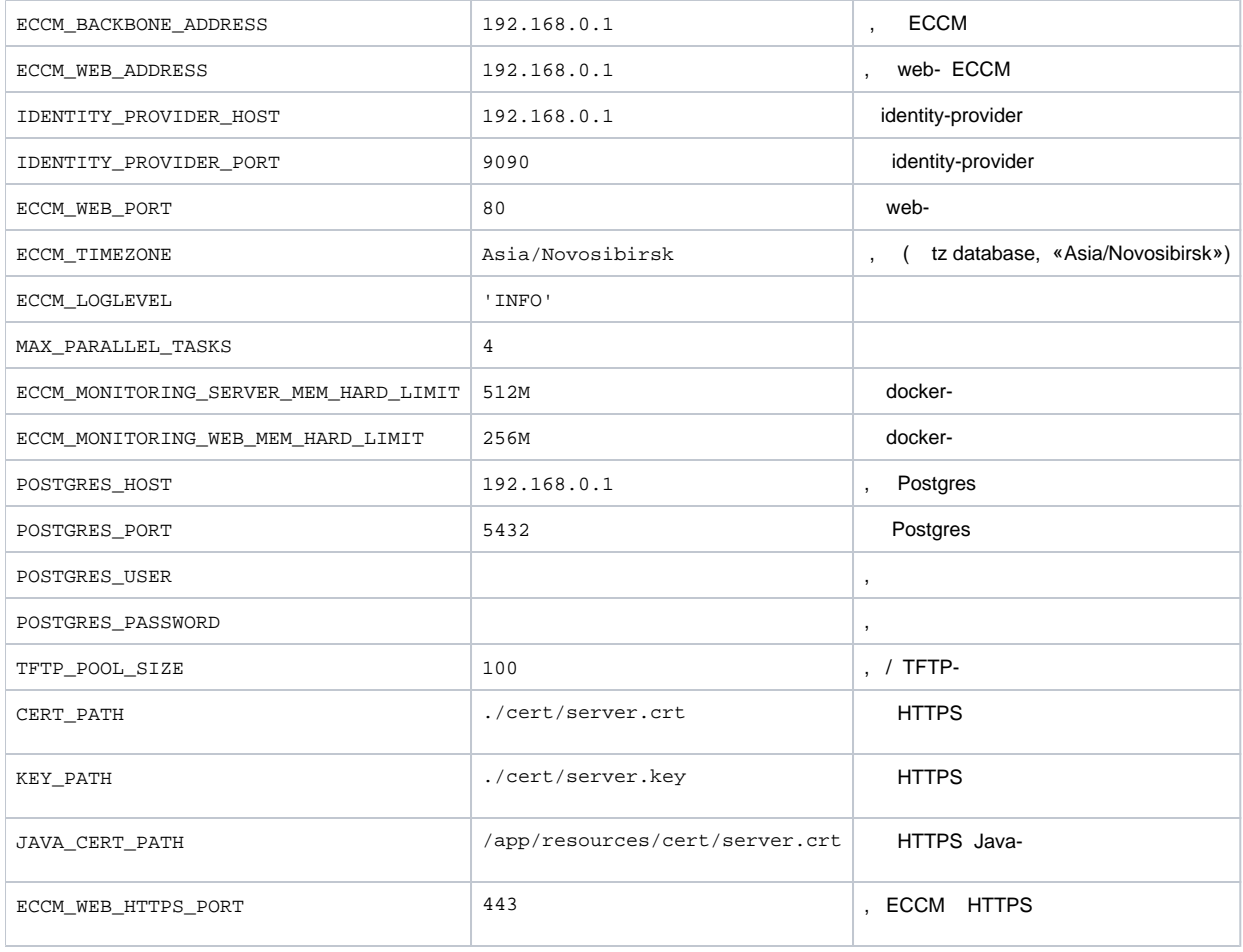

# web-

web- ECCM :

http://<IP- (ECCM\_WEB\_ADDRESS)>/

0 '**eccm**', '**eccm**'.

**:**

ERROR: Couldn't connect to Docker daemon at http+[docker://localhost](docker://localhost) - is it running?

#### **:** docker- . :

sudo systemctl status docker

Active Active (running), .

#### **:** docker :

sudo systemctl start docker

**:**

Got permission denied while trying to connect to the Docker daemon socket at [unix:///var/run /docker.sock] (unix://intdocs.eltex.loc/var/run/docker.sock): Get http://%2Fvar%2Frun%2Fdocker.sock/v1.40 /containers/json: dial unix /var/run/docker.sock: connect: permission denied

#### **:** , docker.

#### **1 ():** docker :

sudo usermod -aG docker \$(whoami)

#### **2:** root.

**:**

```
Services starting...
Creating network "eccm_eltex-internal" with the default driver
ERROR: Pool overlaps with other one on this address space
```
### **:** , ECCM\_INTERNAL\_SUBNETWORK, docker.

**:** .env. docker- :

```
sudo docker network inspect $(docker network ls --filter "DRIVER=bridge" --format '{{ .Name }}') -f '{{ .Name 
}} {{ (index .IPAM.Config 0).Subnet }}'
```
**:**

ERROR: error while removing network: network eccm\_eltex-internal id 324bd72dd9c107cf2ea48effb75d9e7ad2dfbc8f5f7317b89cd7f318d61d5c4b has active endpoints

#### **:** docker .

#### **:** docker :

sudo systemctl restart docker

# **ECCM**

 . . ECCM :

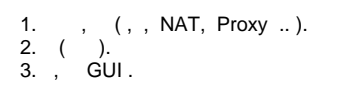

<span id="page-7-1"></span>c ECCM, . Linux/Ubuntu.

 **:**

[.](#page-7-1)

1. ~/eccm:

cd ~/eccm

### 2. :

./technical\_support.sh

3. , .

4. technical\_support.tar.gz

.

# compose-tools.sh

<span id="page-7-0"></span>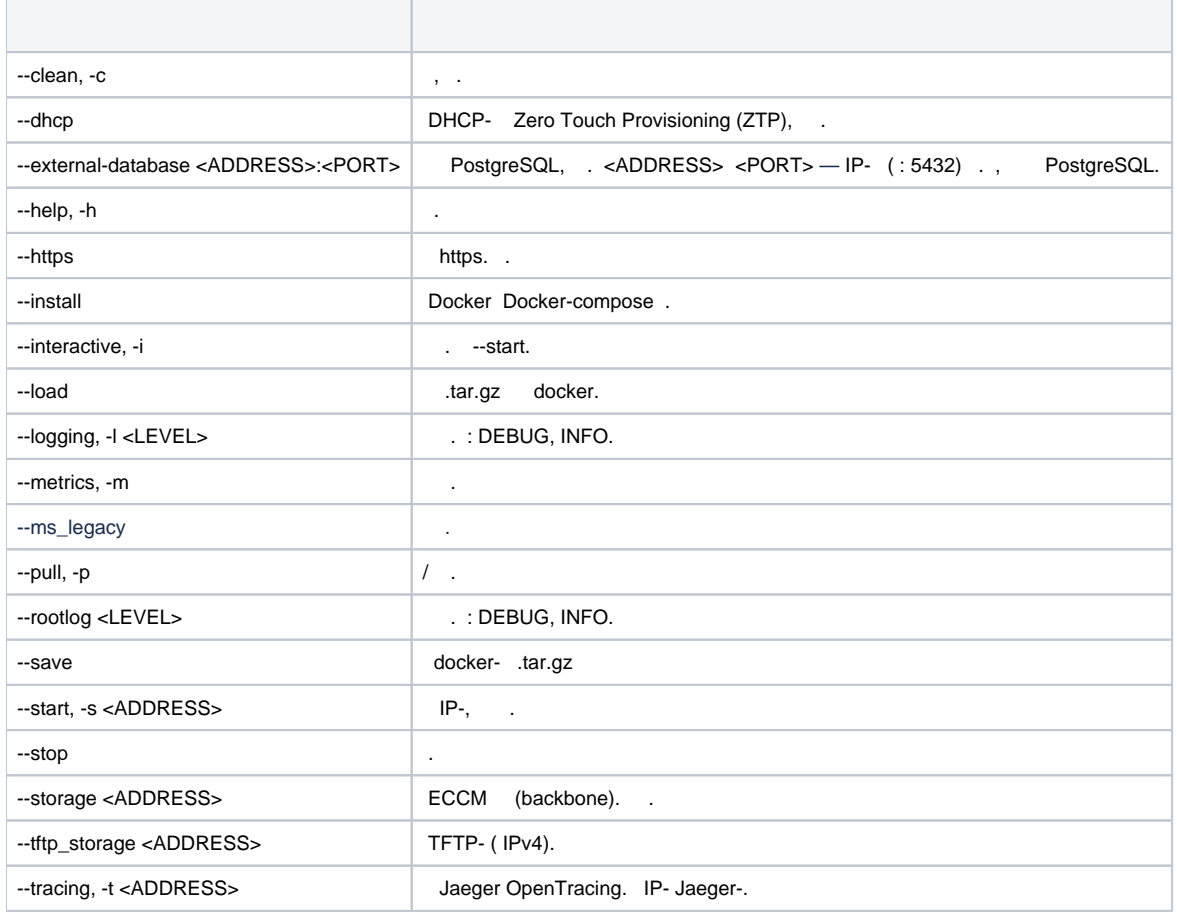

#### Docker Docker-compose :

sudo ./compose-tools.sh --install

#### ECCM :

sudo ./compose-tools.sh --pull

#### https :

sudo ./compose-tools.sh --https --start <ECCM ADDRESS>

## :

sudo ./compose-tools.sh --start <ECCM ADDRESS>

### , , :

sudo ./compose-tools.sh --start <ECCM ADDRESS> --external-database <DB ADDRESS>:<PORT>

#### :

sudo ./compose-tools.sh --stop

#### , ECCM :

```
sudo ./compose-tools.sh --clean
```
 --clean Postgres . ECCM .Δ

--logging :

sudo ./compose-tools.sh --start <ECCM ADDRESS> --logging DEBUG

1.5 DHCP- Zero Touch Provisioning (ZTP), . . --dhcp :

sudo ./compose-tools.sh --start <ECCM ADDRESS> --dhcp

#### .tar.gz :

sudo ./compose-tools.sh --save

(.tar.gz) docker- :

sudo ./compose-tools.sh --load